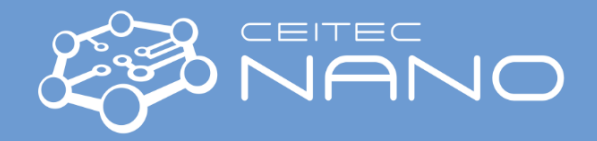

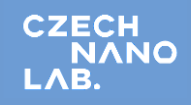

## **MONOWAVE 400**

- 1. **Switch on a fume hood** (turn the button from [**0**] to [**I**]. Lift the hood protective glass: press [˄] on display.
- 2. **Turn on nitrogen gas** (turn to maximum the green seal labeled "N2" on the fume hood).
- 3. **Check the pressure** on the pressure regulator (pressure level 4,5 bar). If the nitrogen pressure decreases, the device makes a squeaky sound during measurement.
- 4. **Switch on Monowave 400** (left side close to the electrical cable).
- 5. **Lock to your account** (if you don´t have it, contact Katerina.Tmejova@ceitec.vutbr.cz).
- 6. Create a new experiment:
	- a) Tap <**Task list**> on the main screen.
	- b) Tap [**A**] in the last row of the experiment column. The experiment name dialog opens.
	- c) Enter the name of the experiment.
	- d) Tap <**OK**>.
	- e) Select <**Standard**> and tap <**OK**>. The "**Add Experiment**" dialog opens.
	- f) Add all necessary steps. The temperature range is 15 °C 300 °C.
	- g) Enter the vial type.
	- h) Tap <**OK**>.

You can add other steps ("Heat to temperature in time", "Hold time", etc.). Tap <Insert steps > on the main screen. The explanation of steps is in the User manual, page 69.

- 7. Copying an existing experiment:
	- a) Tap <**Task list**> on the main screen.
	- b) Highlight the experiment (XXX) you want to copy.
	- c) Tap <**Copy**> to copy the highlighted experiment. The name of the first copy will be "XXX\_copy1".
- 8. View of experiment details:
	- a) Tap <**Task list**> on the main screen
	- b) Highlight the experiment you are interested in.
	- c) Tap <**Details**>. You can see the graph and experimental condition.
	- d) Tap <**Home**> back to **Task list**
- 9. Data export:
	- a) Export your results: Tap <**Menu**> and select "**Data Memory** > **Browse Results**".
	- b) Tap <**Export**>.
	- c) Select a/the result (s).
	- d) Tap < **Export**>.
	- e) Choose the file type of the export.
	- f) Select the desired printout settings.
	- g) Tap to confirm the settings. The data is exported/printed.

10. **Switch off nitrogen gas and the device. Close** and **switch off also a fume hood**.

## 11. **Clear all glassware**.

## **NOTE:**

- a) Filling of vials: 10 mL (G10) 2-6 mL, 30 mL (G30) 6 20 mL.
- b) Check the septa. Insert septa to snap cap (silicon blue part up, Teflon white part down).
- c) If you work with G10, use an adaptor ring.
- d) Point of boiling: attention to the boiling point of solvents versus cooling temperature (lower cooling temperature than a boiling point).
- e) Don´t use acids and hydroxides like solvents (due to aerosol creation).
- f) For recording or taking pictures of the experiment, connect a USB key to the reactor.